*I tDmllndi esterni*

TREE

I<br>Il'inte *In questa puntata analizzeremo una seconda serie di comandi esterni del/'MS-DOS, quei comandi che già ben sappiamo non essere residenti all'interno del sistema operativo stesso* (i *ben noti fì/e «nascosti» IBMBIO, COM e IBMDOS, COM), ma si trovano ognuno in un file, in alcuni casi di tipo «.COM», ed in altri di tipo «.EXE». •*

Si tratta dunque di programmi veri e propri che, è ovvio, devono essere presenti nel dischetto all'atto della loro esecuzione: diciamo questo in quanto è facile rimanere frustrati dal fatto di essere sicuri di aver digitato il nome di un comando MS-DOS (seppure esterno) ed aver ottenuto una risposta del tipo «comando sconosciuto o file mancante», solo perché abbiamo sostituito il dischetto di partenza... Comunque come vedremo, lavorando con un hard-disk non si dovrebbero avere più problemi ed anzi i comandi che analizzeremo ora sono particolarmente utili lavorando con l'hard-disk abbinato ad uno o due dischetti. Dicevamo che si tratta di comandi utili, ma per lo più sconosciuti o sottoutilizzati. Dalla tabellina della scorsa puntata, che qui riportiamo:

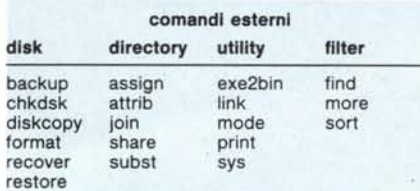

vediamo che ci occuperemo di programmi strettamente legati alla gestione delle directory ed unità a dischi in genere, a parte il comando «share» del quale daremo un breve accenno.

#### **I comandi esterni - Assign**

Questo primo comando esterno permette di assegnare una lettera diversa ad una certa unità logica a dischi, in un certo senso riuscendo ad «imbrogliare» il sistema operativo laddove non si avrebbe il comportamento desiderato da parte del sistema operativo stesso.

i trucchi

VIS-DOS

seconda parte

Ma vediamo più da vicino la sintassi del comando per comprenderne meglio il funzionamento:

assign  $[$   $\langle$  drive1 >  $]$  =  $\langle$  drive 2 >  $\rangle$   $]$ 

dove «  $d$ rivel > » è l'unità logica a dischi sulla quale attualmente si effettuano le comuni operazioni di lettura e scrittura e « < drive2 > » è viceversa l'unità logica verso la quale vogliamo che siano dirette tali operazioni: in tal modo ogni riferimento all'unità « < drive I >>> verrà «tradotto» in un riferimento all'unità «< drive 2>>> e la prima unità praticamente non esi- ,sterà più.

Supponiamo di avere un PC dotato di due floppy disk e di un «RAMdisk» (ad esempio per mezzo del driver VDISK. SYS in dotazione alla versione 3.1), rispettivamente denominate «A :», «8:» e «C :», come era certo lecito attendersi.

Quanto stiamo per dire tutto sommato si adatta perfettamente alla situazione in cui il disco «C:» non è un

RAM-disk, ma bensÌ il nostro «harddisk».

*a cura di Pierluigi Panunzi*

,

Supponiamo dunque di aver caricato su «C:» gran parte dei programmi sui quali lavoriamo correntemente e tra i quali ce n'è uno particolarmente dispettoso il quale dovendo lavorare su file posti in «B:», si ostina a cercarli sempre lì anche se magari ne abbiamo fatto una copia nel disco di default  $(\kappa C;\mathfrak{D})$ :

È questo un caso tipico di programmi compilati in modo tale da vedere solo le unità «A:» e «8:» ed a meno di non possederne il file sorgente, richiederebbero altrimenti una correzione a «patch» del programma stesso per far sÌ che il programma si comporti come desideriamo.

Invece niente di tutto questo!

8asta infatti impostare il comando assign  $b = c$ 

per avere il «congelamento» del drive «8:» (che cosÌ non verrà più visto dal Sistema Operativo) a tutto vantaggio del drive «C:» che avrà il completo dominio di quanto invece sarebbe stato indirizzato normalmente verso «8:».

Ci si può rendere conto di ciò effettuando il comando

che darà ora lo stesso identico risultato dello stesso comando rivolto all'unità «C :».

Ma come si può «risvegliare» il drive «B:»?

Semplice, basta digitare

#### assign

senza alcun altro parametro, per ritornare alla situazione originaria: bisogna fare attenzione che il file «assign.com» sia presente effettivamente nel «< drive 2>>> (in questo caso «C:») altrimenti si otterrebbe un rifiuto da parte del computer di eseguire il

dir b:

## " **TRA IL PIU DIFFUSO PERSONAL COMPUTER ED IL NUOVO AMSTRAD PC 1512 ESISTONO TRECENTO OTTANTAQUATTROMILA DIFFERENZE BYTE PiÙ BYTE MENO**

Amstrad PC-1512 nasce con una memoria sviluppatissima: 512K RAM . facilmente espandibile a 640K.

E pensare che altri personal della stessa categoria, di prezzo ben superiore, ti mettono a disposizione solo 12BK RAM. Inoltre PC-1512 è velocissimo, fino a cinque volte di più rispetto agli altri, grazie al suo microprocessore Intel 8086 funzionante a 8 MHz. Come se non bastasse, già nella versione base ti offre addirittura la grafica ad alta risoluzione con 16 toni di grigio.

Amstrad PC-1512, ti dà tanto di più, ma ti chiede molto di meno.

**PC-1512 Versione Italiana L.l.390.000+IVA Distribuito in esclusiva da G.B.C. Italiana S.p.A.** comando stesso, non avendolo trovato tra i file eseguibili.

Vediamo ora alcuni altri esempi di combinazioni.

Con il comando

assign  $a = c$   $b = c$ 

si ridirige verso l'unità «C:» l'I/O (le operazioni di «read» e «write») che altrimenti venivano dirette sia in «A:» che in «8:»: una directory tanto di «A:» che di «8:» in questo caso non farà altro che replicare quella di «C:».

Hanno idea i lettori di quali strani effetti avvengano per mezzo del comando

assign  $a = b$   $b = a$ ?

A dispetto della poca logicità o «matematicità» (ci sia concesso il neologismo...) delle assegnazioni effettuate, che porterebbe erroneamente a dedurre che le unità «A:» e «8:» si identifichino in un 'unica unità logica, in questo caso si ottiene nientemeno che l'inversione dei nomi dei dischetti! Quella che finora era per noi l'unità «A:» ora si chiama con «8:» e viceversa.

Inutile dire che poi il bootstrap avverrà sempre dalla vecchia unità «A:» (ci mancherebbe altro...), ma la tentazione di provare che ciò fosse effettivamente, lo confessiamo, l'abbiamo avuta e possiamo dunque confermare che l'unico modo di scambiare tra loro le unità «A:» e «8:» dal punto di vista fisico è quella di scambiarne i connettori interni...

Altro esempio «rivoluzionario» è il seguente:

assign  $a = b$   $b = c$   $c = a$ 

che ora dovrebbe risultarci molto chiaro, a livello funzionamento.

Infatti con tale sarabanda di assegnazioni otterremo le seguenti cose: la vecchia unità «A:» ora si chiama «C :», la vecchia unità «8:» ora è diventata «A:» mentre la vecchia unità *«C:»* è ora stata trasformata in «8 :», quanto basta per non farci capire più niente (diabolico...) al malcapitato amico o fratello minore che di computer ne mastica ben poco...

Prima di passare al prossimo comando, riportiamo a scopo di curiosità quanto annota il manuale della Microsoft a riguardo del comando in esame.

In parole povere dice di non usare il comando «assign» insieme al comando «backup» (del quale abbiamo già parlato la volta scorsa) o al comando «print» (del quale parleremo la prossima) oppure, citando il testo in inglese,  $\lt$  < during normal use of MS- $DOS$ >>.

Passi pure per i comandi di backup da disco rigido e di stampa che magari rimangono «sconvolti», ma non riusciamo proprio a capire la terza parte: se non possiamo usare il comando «assign» durante l'uso normale dell'MS-OOS (e non crediamo di sbagliare nella traduzione...), allora quando lo potremo usare?! Come dire: vi forniamo un programma che però poi è meglio non usare...

Comunque i comandi «format» e «diskcopy» ignorano in partenza ogni riassegnazione logica dei drive, altrimenti se ne potevano vedere di belle!

#### **I comandi esterni - Attrib**

Il comando «attrib», come si può intuire dal nome che deriva da «AT-TRlBute», consente di attribuire la caratteristica di «read-only» ad un file oltreché visualizzare tale caratteristica per un file o un insieme di file.

Abituati come siamo a programmi ben più ponderosi quali fra tutti il «PCTOOLS» oppure le sempreverdi «Norton Utilities», i quali effettuano decine e decine di comandi, il «nostro» comando appare alquanto «miserello» in quanto si limita semplicemente, come detto, all'attributo di R/W e non ad esempio dell'attributo di «system» o di «visibilità», dei quali viceversa si occupano i programmi già citati. Comunque per chi volesse utilizzarlo, ne diamo la sintassi:

attrib  $[-r]$  < path >

dove:

 $-$  «+ r» o « - r» (a scelta uno dei due) rispettivamente settano e resettano l'attributo di read-only di un file

 $\lt$  path  $>$  è il «pathname» completo del file interessato.

Invece per visualizzare lo stato dell'attributo di «read-only» di un certo file, allora dovremo impostare il comando

attrib  $<$  path  $>$ 

Apparirà una «R» sulla sinistra del nome del file per indicare che il file è di tipo «read-only».

Ovviamente si possono sia settare, resettare e visualizzare gli attributi di «read-only» di un insieme di file, utilizzando il carattere «\*».

Vogliamo settare come «read-only» tutta una directory?

Presto detto: basta impostare

attrib  $+r$ .

per ottenere in un sol colpo quanto desiderato, come pure impostare

attrib •.•

per vedere quali file sono solo leggibili e quali invece sono normali.

#### **I comandi esterni - Join**

Ecco dunque un altro comando alquanto simpatico e dal funzionamento «miracoloso» per chi non è molto addentro ai meccanismi che stanno alla base del funzionamento di un computer.

In parole povere il comando «join» (che si può tradurre comodamente con il verbo «collegare») consente di «collegare», «connettere» una certa unità logica a dischi ad un'altra unità logica, per la quale rappresenta così niente altro che una sotto-directory.

Simpatico, no?! Possiamo ad esempio vedere l'unità a dischi «8:» come sotto-directory dell'unità *«C:»* (o anche «A:» per chi possiede solo i due floppy disk, come il redattore...), il che può essere utile nel caso di programmi tipo il «lotus» che fanno riferimento ad una sotto-directory per individuare i file di lavoro: se i dati in questione sono invece volta per volta posti in dischetti differenti, allora non conviene ogni volta ridirigere la ricerca del «lotus» verso questo o quest'altro dischetto.

Ad esempio si può fare in modo che il dischetto «8:» venga visto dalla directory «C:» come subdirectory «archivio» e ciò avviene per mezzo del comando

join b: archivio

lanciato dall'unità «C:».

In questo caso il comando in questione creerà la subdirectory «archivio» (come se noi avessimo impostato il comando «md archivio») e ad essa «aggancerà» automaticamente la directory del disco «8:» basterà infatti digitare il comando

dir archivio

per avere l'elenco dei file presenti in «8:», ma la directory non è più chiamata «B:», ma bensi «C:/archivio».

A maggior ragione, dopo aver creato questa interconnessione, con il comando

cd archivio

ci «sposteremo» automaticamente nel «vecchio» disco «8:»: se però vediamo la sua directory non troveremo traccia dei file relativi alla directory «padre» e alla «sotto-directory» stessa (i file indicati con «punto» e «doppio punto»), ma tutto va come se si avesse a che fare con un nuovo ramo della directory di «C:».

Per «tornare indietro» verso la «root directory», che in questo caso è data da «C:» basterà semplicemente impostare

cd..

oppure

cd /

proprio come si fa con le sottodirectory vere e proprie!

Volendo però cancellare «archivio» da *«C:»,* non possiamo usare il comando «rd archivio», il quale invece correttamente ci impedirà la cancellazione in quanto «archivio» contiene

# , **TRA IL PIU DIFFUSO PERSONAL COMPUTER ED IL NUOVO AMSTRAD PC 1512 NON ESISTE SOFTWARE DI DIFFERENZA**

Amstrad PC·1512 è un Personal MS·DOS. Utilizza cioè lo stesso software dei più diffusi personal computer oggi in commercio, dai quali, però si differenzia non solo per il prezzo inferiore e per le prestazioni superiori, ma ·anche per il software in dotazione. Infatti nessuno ti dà, compresi nel prezzo, ben due sistemi operativi: l'MS-DOS 3.2 della Microsoft, il DOS Plus 1.2 della Digital Research e tante altre applicazioni: il GEM versione 2, il GEM Paint della Digital Research e il GEM BASIC 2 della Locomotive Software. Logicamente sono in italiano, manuali compresi. .Amstrad PC-1512, ti dà tanto di più, ma ti chiede molto di meno.

**PC-1512 Versione Italiana L.l.390.000+IVA Distribuito in esclusiva da G.B.C. Italiana S.p.A.** dei file (quelli del dischetto «B:»!).

L'unico modo per eliminare questa connessione è di riusare il comando «join» con lo switch «/ d», nel seguente modo

join b: /d

che dice appunto di cancellare (<<Delete») l'interconnnessione con l'unità logica «B :», senza però cancellare «fisicamente» la sotto-directory da «C:»: infatti facendo la «dir» di «C:» ritroveremo ancora il file «archivio.  $<$ DIR $>$ », che però stavolta potrà essere correttamente eliminato con il comando «rd archivio».

Ma vediamo ora la sintassi del comando in esame, che è:

 $join < drive >$ 

dove «  $d$ rive > » è appunto l'unità logica che si vuole connettere alla root di default e «< path >>> è appunto il nome della sotto-directory: dal momento che però un «path» tipo «archivio» è lecito, mentre un «path» come «archivio/libri» non lo è, invece di path si potrebbe parlare semplicemente di nome della subdirectory.

Questo perché il comando può costruire soltanto un «ramo» della directory principale e non una sotto-directory di livello superiore.

Dopo aver connesso «<drive>» alla sotto-directory «path», il «drive» stesso non esisterà più ed ogni riferimento a tale unità comporterà l'emissione di una segnalazione di errore, proprio come se l'unità non esistesse per nulla.

Invece per distruggere una certa connessione, la sintassi diventa

jOin < drive > /d

dove «< drive >>> è ancora una volta il nome dell'unità che in questo caso vogliamo «risuscitare».

Dimenticavamo di dire che l'operazione di connessione tramite il comando «join» può essere effettuata su varie unità ed allora il comando stesso senza parametri servirà successivamente per rammentarci le varie connessioni realizzate.

Inutile dire che se si tenta di effettuare la connessione tra un'unità a dischi e se stessa, l'MS-DOS lo impedirà segnalando la presenza di un parametro non valido, mentre non sembra possibile oltreché utile effettuare una connessione «doppia» tra due unità logiche, l'una essendo una sotto-directory dell'altra.

#### **I comandi esterni - Subst**

Ecco l'ultimo dei comandi utili e «divertenti»: il comando «subst», che deriva il nome da «SUBSTitute» (sostituire), consente di generare un sinonimo (presumibilmente più breve...) per un pathname di una directory.

Supponiamo infatti di aver creato

una complessa struttura di directory all'interno del nostro hard disk: un ramo di tale struttura e cioè la nostra subdirectory dove è presente un file al quale vogliamo accedere, possiede un nome molto lungo, ad esempio

/archivio/dati/condominio/indirizzi

Ora tutte le volte che vogliamo accedere al file «cost.1st» contenuto in tale subdirectory, non vorremmo certo impazzirci digitando quel tale «path», ma possiamo semplicemente «sostituire» a tale nome una lettera relativa ad una nuova unità logica (ad esempio «F:»), che verrà considerata a tutti gli effetti un'unità logica.

Ecco che perciò dopo aver impostato il comando

subst f: /archivio/dati/condominio/indirizzi

per accedere a tale sotto-directory basterà digitare

f:

così come facciamo con una qualunque unità a dischi.

Analogamente potremo vederne direttamente la directory con il comando

dir f:

solo che però adesso non si potrà più risalire a ritroso lungo i rami dell'albero in quanto ora la subdirectory è diventata un'unità logica a se stante: come dire che non si potrà salire a «condominio» con il comando «cd...» in quanto ora il sistema non vede più «indirizzi» come sotto-directory di «condominio».

Analogamente ad «F:» si potranno generare tanti altri drive virtuali, fatto questo che consentirà un accesso rapido alle subdirectory importanti; il fatto che si genera ogni volta un nuovo drive logico ci garantisce una certa protezione di un'unità verso le altre, così come non c'è interazione tra le due unità «A:» e «B:»: se cancelliamo un file dell'unità logica virtuale «K:», un'altra unità virtuale non ne risentirà minimamente.

Altra conseguenza importante è la seguente: dopo aver generato il disco virtuale «F:» supponiamo di voler cancellare i file di «indirizzi» e poi di voler eliminare completamente la subdirectory «indirizzi» e, perché no, anche il suo padre «condominio».

Ora, se è ancora attiva la sostituzione, allora il sistema operativo si rifiuterà di rimuovere la directory «indirizzi» e tantomeno la «condominio», in quanto altrimenti non avrebbe più la corrispondenza tra il nome logico «F:» ed il path che vorremmo distruggere.

Passando dunque alla sintassi del comando, abbiamo:

 $subst$  < drive > <path >

dove « < drive > » è il nome della nuova unità logica e « < path > » è... il path incriminato.

Analogamente ai comandi precedentemente visti, anche in questo caso esiste la possibilità di cancellare una sostituzione logica per mezzo del comando

subst < drive > /d

dove la «/ d» sta sempre per «Delete», come pure possiamo in ogni momento (ricordiamoci sempre però che il file «subsLexe» deve esistere nell'unità di default) avere un elenco delle varie sostituzioni semplicemente con il comando

subst

Come si vede dunque un comando del genere non deve mancare nel nostro «winchester».

#### **I comandi esterni - Share**

Per quanto riguarda il comando «share» possiamo solamente accennare ad alcune sue caratteristiche, che si estrinsecano al meglio quando abbiamo il nostro computer connesso ad una «rete locale».

Con tale termine, in parole povere, si intende una interconnessione «fisica» e «logica» alla quale appunto si affacciano più computer, i quali in generale potranno attingere dati, programmi ed in generale «risorse» (l'uso di stampanti, di porte di comunicazione, di programmi particolari) da un certo insieme appunto di risorse.

Problema fondamentale è che la singola risorsa a disposizione della rete deve essere in ogni momento utilizzabile da parte del computer o programma che lo richieda e cioè deve poter essere condivisa («shared») tra due o più «processi».

Il fatto poi che alcune risorse possano essere «assegnate» contemporaneamente a più processi comporta la necessità di regolamentare l'accesso a tale risorsa da parte dei due o più processi mediante l'uso dei cosiddetti «semafori» o per mezzo dei «Iock»

Il comando «share» in esame consente, secondo modalità che non accenniamo nemmeno, di stabilire le risorse da condividere, quanto spazio occupano e quanti «lock» sono richiesti.

Dato che l'argomento è molto complesso, seppure molto «stimolante», non procediamo oltre nell'analisi, ma ci lasciamo con una mezza promessa di ritornarci sopra in un non lontano futuro, specialmente se ai lettori il fatto interesserà.

Con questo chiudiamo la presente puntata e diamo l'appuntamento al prossimo numero di MCmicrocomputer.

### **dBASEIII DIVENTA PLUS. ANCHE I GIGANTI** dBASE III PLUS è l'evoluzione **CRESCONO.** re ed eseguire in RAM moduli esterni scritti e compilati in

database relazionali per personal computer. Mantiene tutte le caratteristiche che hanno fatto grande dBASE III, ma aggiunge molte novità sia per la gestione degli archivi che per lo sviluppo di nuove applicazioni. E introduce la possibilità di operare in multiutenza su rete locale.

altri linguaggi. dBASE III PLUS vi consente di importare ed esportare dati dai programmi più diffusi, tra cui Framework. E vi mette a disposizione Runtime per distribuire le sole applicazioni, proteggerle da eventuali interventi esterni, e ottimizzarne le prestazioni.

#### **PER GESTIRE GLI ARCHIVI.**

Lavorare con dBASE III PLUS è facile come ordinare al ristorante. Il nuovo Assistente vi permette di selezionare dai menu a tendina tutte le operazioni di creazione, utilizzo e modifica degli archivi, anche se non sapete nulla di programmazione. Per aumentare la produttività del vostro lavoro potete impostare relazioni a piacere fra due o più archivi (ad esempio: Ordini e Anagrafica Clienti) o realizzare maschere

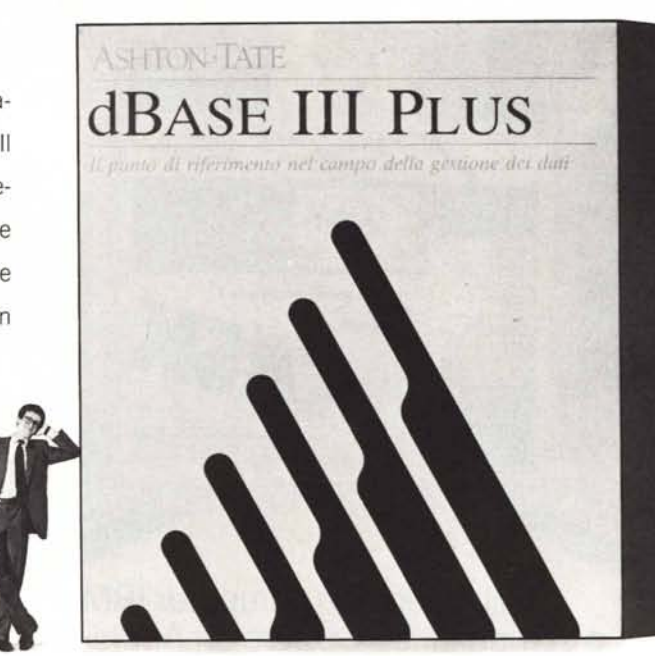

di immissione dati, sempre senza dipendere da alcun esperto PLUS è in italiano, e funziona su tutti i personal MS/DOS e in camice bianco. Inoltre, per non dover ripetere ogni volta le PC/DOS compatibili. Prodotto dalla Ashton-Tate, una delle più sequenze di comandi che utilizzate più frequentemente, c'è il grandi società di software del mondo, rappresenta un'ulteriore Generatore Automatico di Applicazioni che crea da sé il program- crescita di un gigante dei sistemi di gestione database, un ma per attuarle nel modo migliore. best seller che oggi può essere usato da un numero di perso-

Se già conoscete la programmazione in dBASE III, noterete vi ai migliori rivenditori di personal computer oppure telecon piacere che ci sono più di cinquanta fra comandi **\\\\** fonate o scrivete ad EIS - Editrice Italiana Software - via e funzioni nuove, che il debugging interattivo è note-<br>  $\bullet\quad$   $\bullet\bullet\bullet\bullet\bullet$  Fieno, 8 - 20123 Milano - tel. 02/805.32.67 oppure volmente migliorato, e che ora potete carica- **ASHTON** · IATE<sup>\*</sup>

**PER PROGRAMMARE. PER PROGRAMMARE. ne ancora maggiore.** Se volete altre informazioni, rivolgete-

dBASE 111PLUS E UN PRODOTTO ASHTON·TATE DISTRIBUITO DA EIS.

### *Edilrice Ilaliana Soflware*

SOLUZIONI SEMPLICI AI PROBLEMI COMPLESSI.

805.70.09

**PER LAVORARE IN RETE.**

dispone di una serie di caratteristiche avanzate (accessi differenziati secondo il grado di abilitazione della password, cifratura del file, salvaguardia a livello di campo e di file) che vi permettono di sfruttare interamente la potenza dell'ambiente LAN mantenendo tutta la sicurezza che desiderate. Naturalmente dBASE 111 stro database non solo in ambiente autonomo, ma anche in multi-utenza. dBASE III PLUS Oggi potete impiegare il vo-

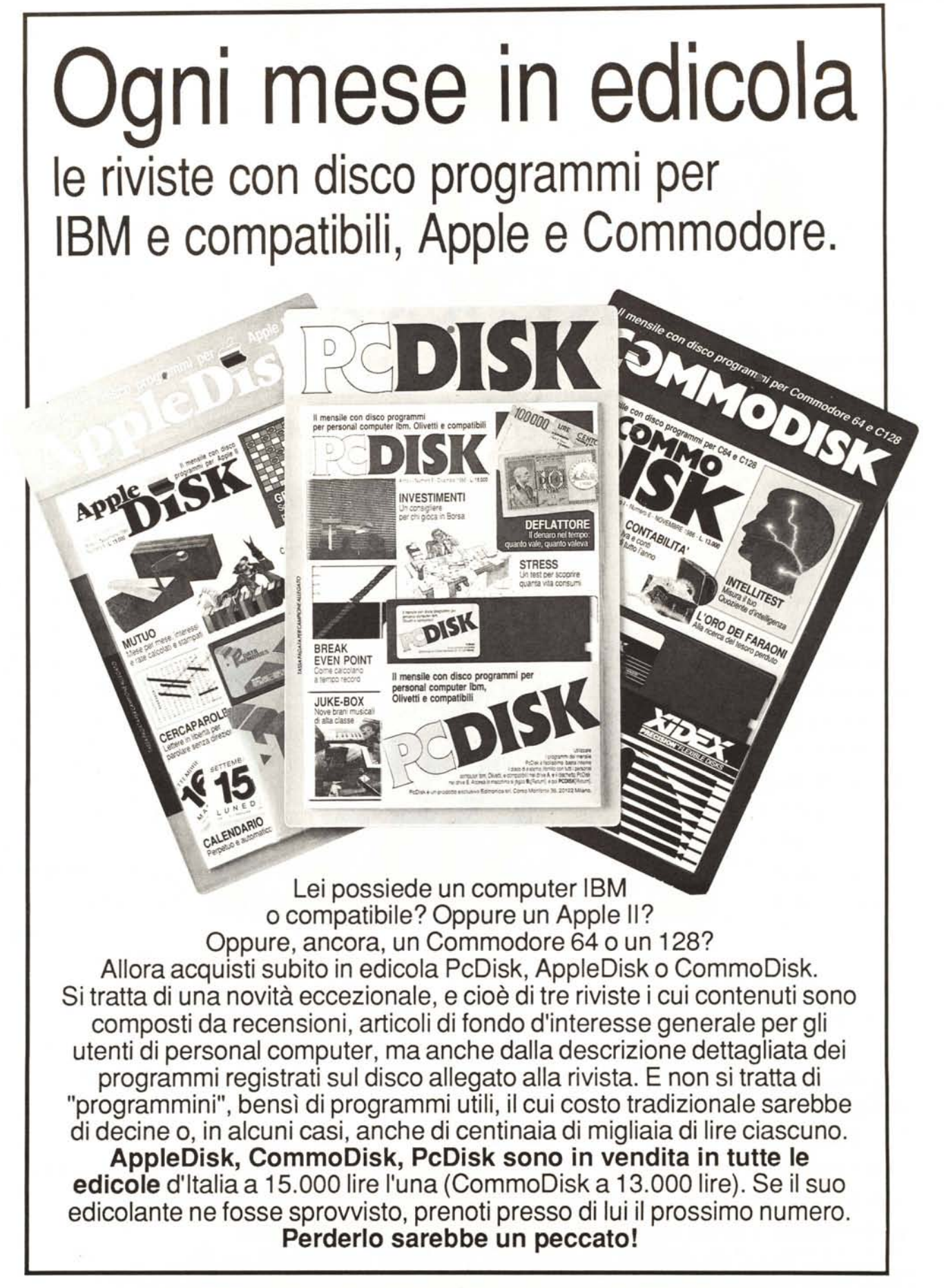

AppleDisk - PCDISK - COMMODISK - sono pubblicazioni: Editronica - 20122 Milano - c.so Montorte, 39 - Te!. 02-702429